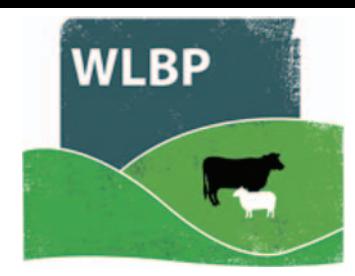

## **Record tag applicaƟ ons and births**

You can record when tags are applied to animals or animals are born. This is used to begin the tracing of an animal and to maintain the online holding register.

**▶** On the top navigation bar click on *Farm Records*. Move your mouse over *Manage Animals* on the tool bar. From the drop-down list of options select *Apply Tags / Record Births*.

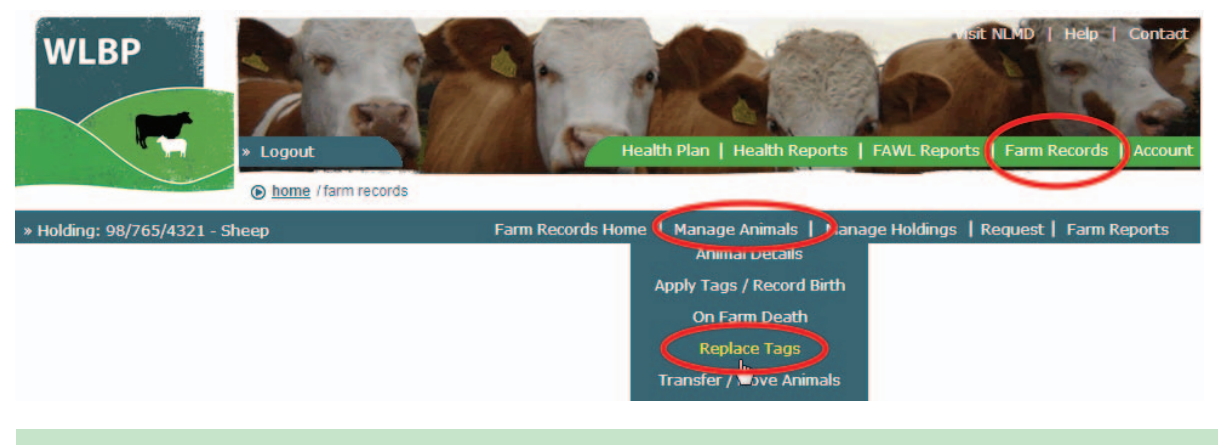

## **ANIMALS WITH MANAGEMENT INFORMATION**

- $\blacktriangleright$  Enter the details of the tag application CPH, Species and date.
- $\triangleright$  If the animals are individually identified and you want to record management information for each animal such as a gender, breed, dam and sire, tick **Record management info for each** *animal*. Mandatory fields vary depending on the species and are highlighted by a red star (\*)

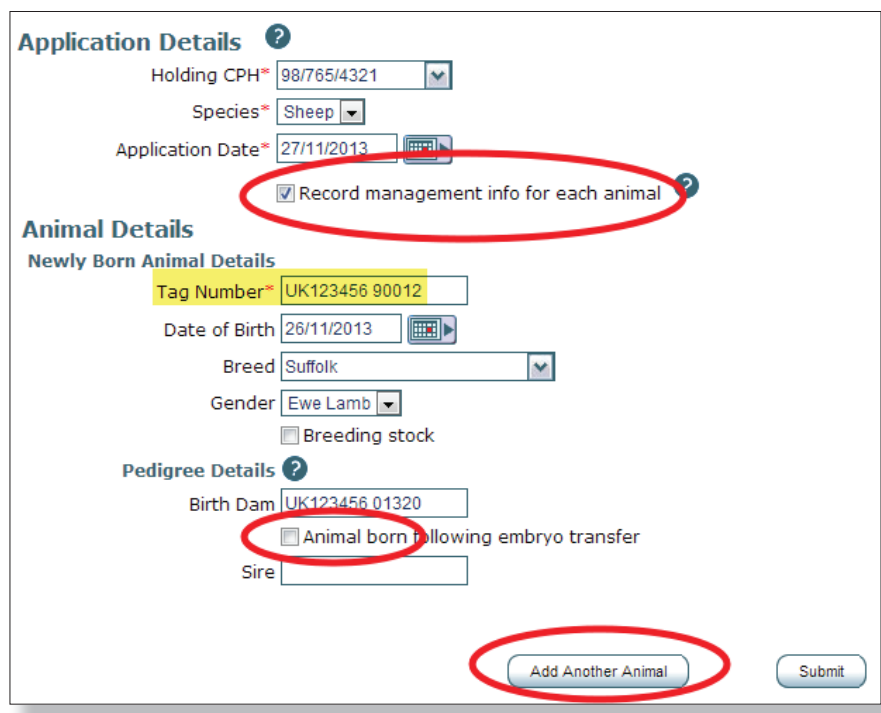

- $\triangleright$  If the animal was born following embryo transfer specify the recipient as the birth dam and enter the genetic dam.
- Fick **Add Another Animal** to enter another animal that has the same application date or the same holding.

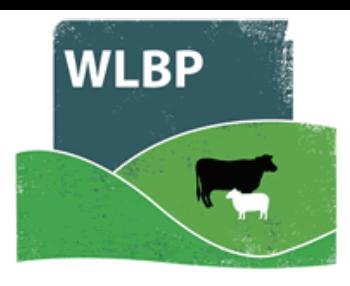

## **ANIMALS WITHOUT MANAGEMENT INFORMATION**

- If you did not tick **Record management info for each animal** you can next optionally enter the date of birth and breed.
- $\triangleright$  Enter the identifiers of the tags applied. If the tags individually identify the animals, enter a list of tag numbers in the box, one per line. If the tag numbers are in a sequential range, click the *Add Identifier Range* button and enter a start tag number and animal total, then click *Add*.

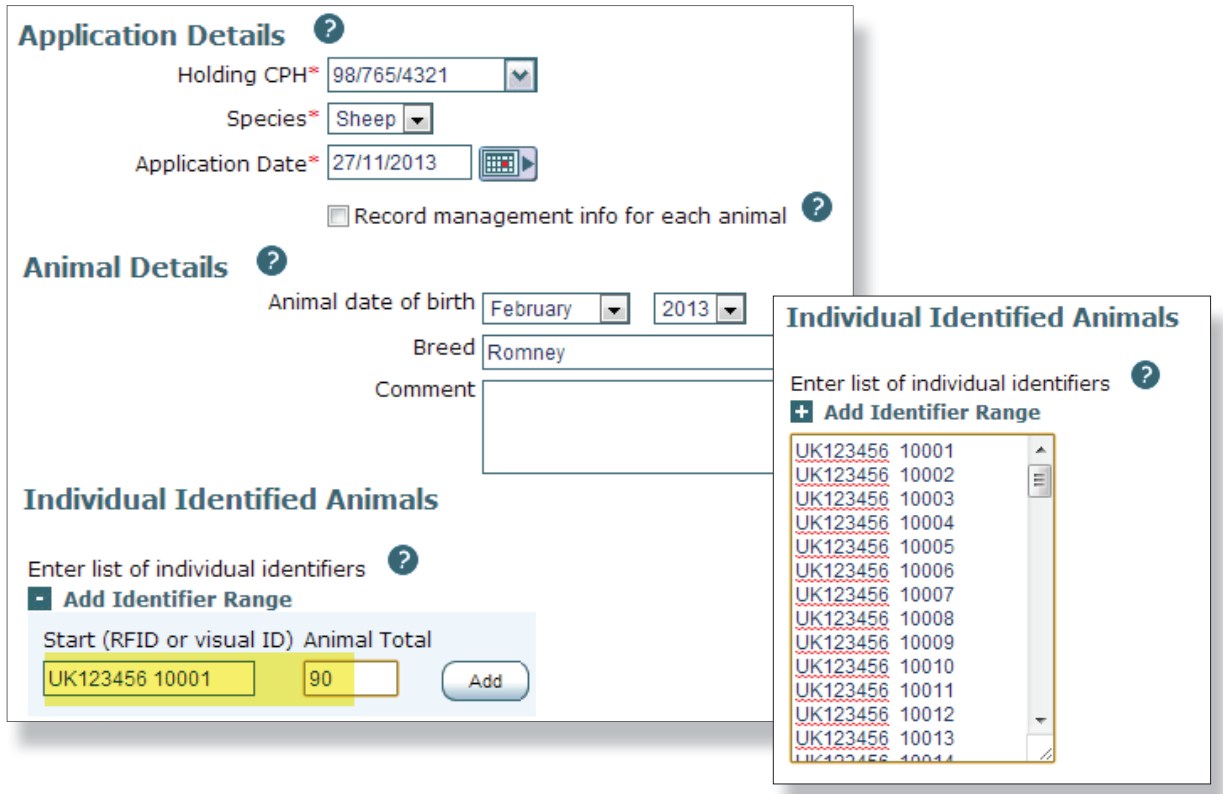

 $\triangleright$  To enter batch identified animals, enter the flock number and animal total, then click *Add Batch*.

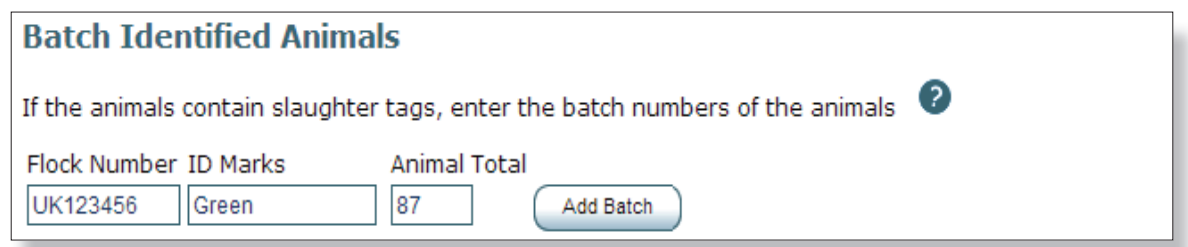

▶ Once you have entered all the details, click on Submit to record the application of tags. A message at the top of the form will tell you if the request was successful.

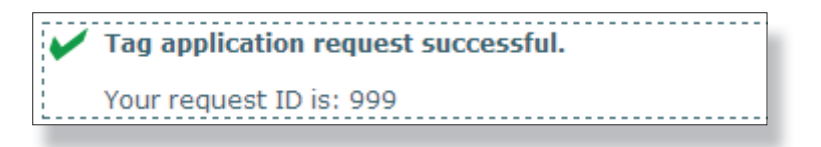